## **Immobilienverwaltung**

Im Extranet können die Immobilieninserate online erfasst werden. Dazu wird der Zugang zum internen Bereich sowie eine Emailadresse benötigt.

## Auf Extranet-Seite einloggen www.jrtag.ch

In Benutzerbereich einloggen wenn noch kein Login "Als neuer Benutzer registrieren"

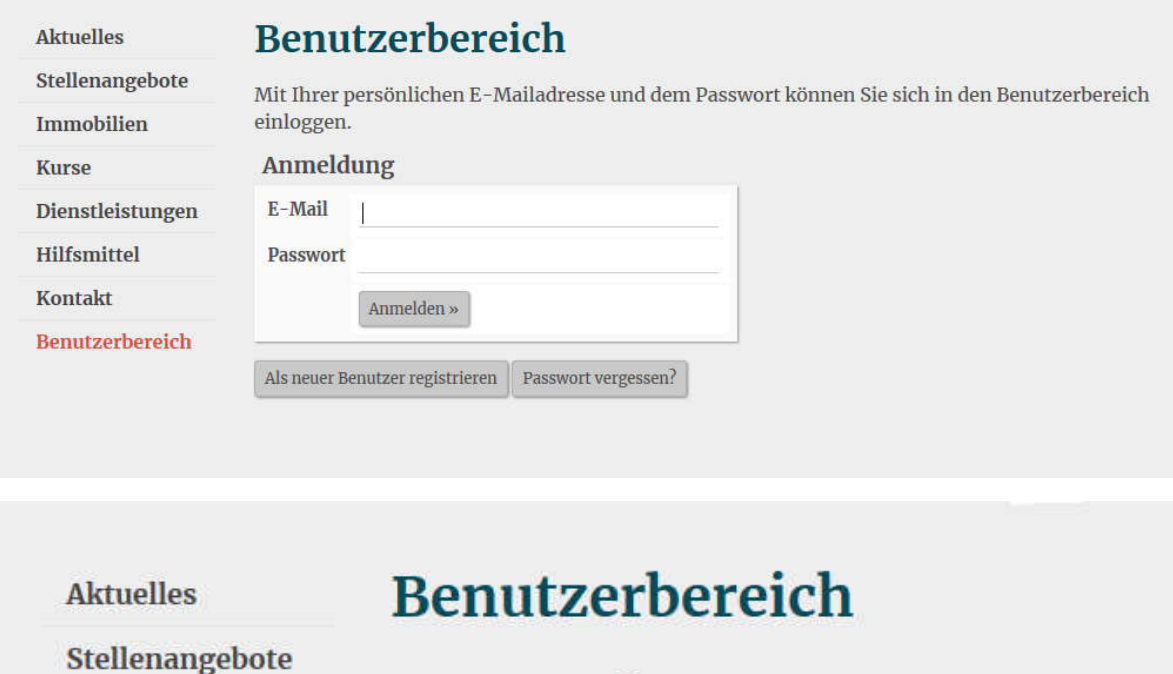

## Hauptmenü

Folgende Funktionen stehen Ihnen zur Verfügung:

- · Benutzerdaten ändern
- · Passwort ändern
- · Stellenverwaltung
- $\bullet$  Immobilienverwaltung
- · Teilnahme an Gruppenanfragen
- Abmelden

Benutzerbereich

Dienstleistungen

**Immobilien** 

**Hilfsmittel** 

**Kontakt** 

**Kurse** 

Benutzerbereich -> Immobilienverwaltung

Neue Immobilie eingeben -> Hinzufügen

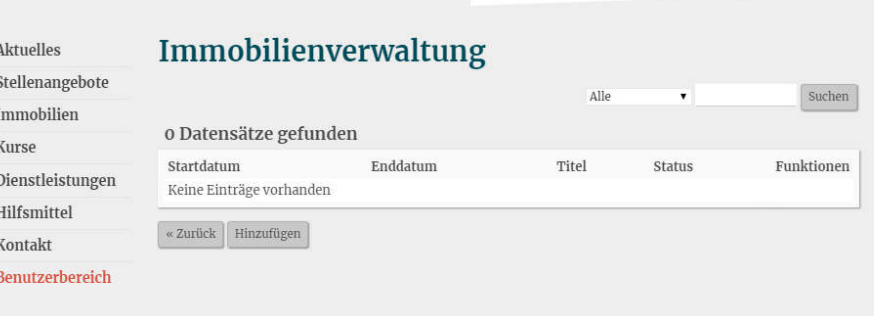

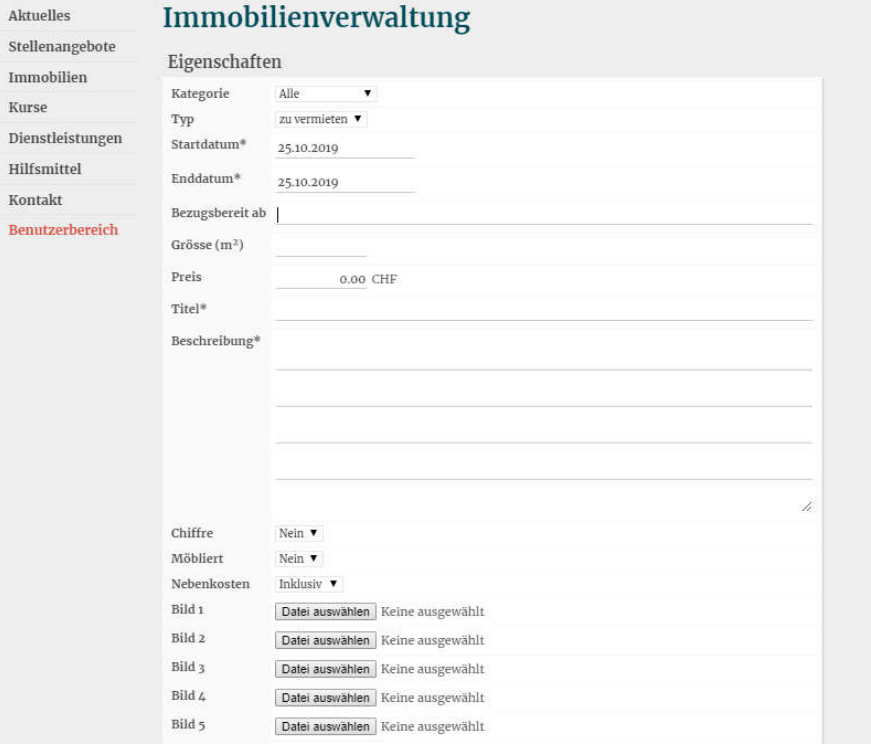

Es können bis zu 5 Bilder hochgeladen werden. -> Durchsuchen Bild auf dem Gerät auswählen. Es können nur JPEG Bilder bis 400kb hochgeladen, grössere Bilder werden ignoriert

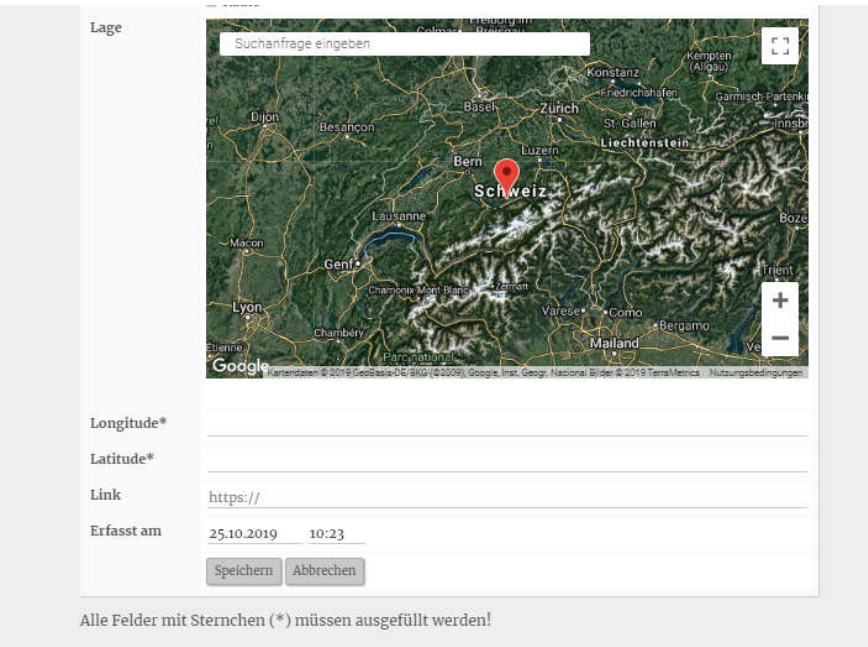

Die Position kann mittels "Longitude (8.04....) und Latitude (46.6.....) eingegeben werden. Die Koordinaten können z. Bsp. Über https://www.latlong.net/

Bei "Place Name" Adresse eingeben

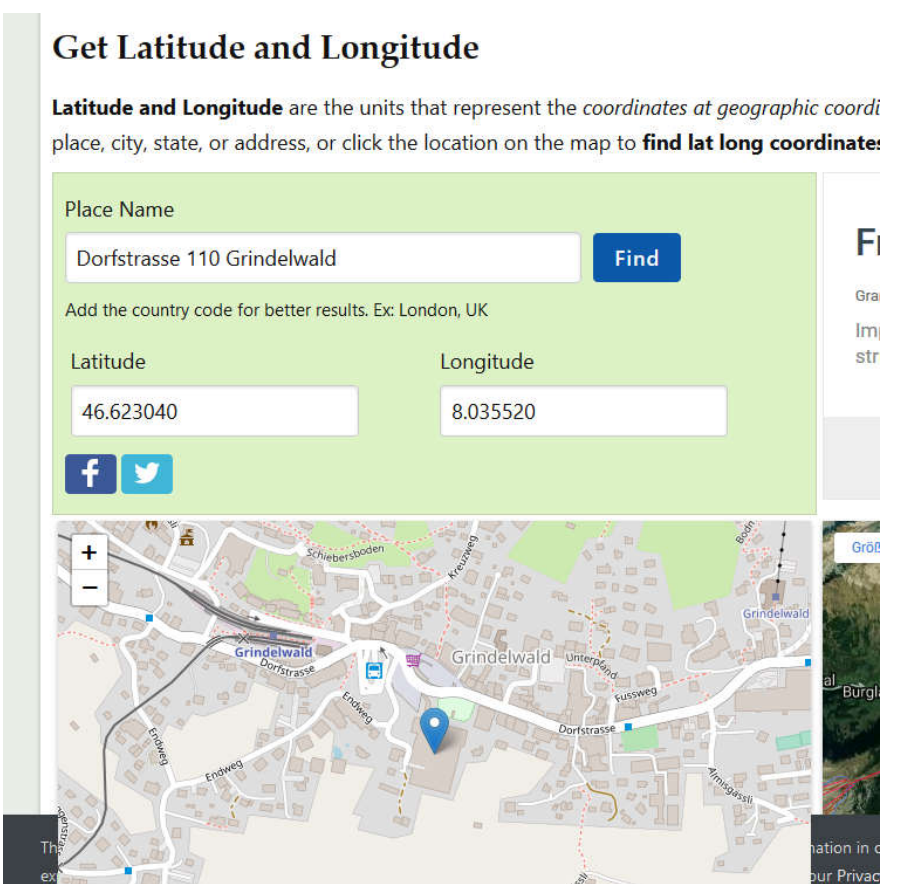

Nach der Stelleneingabe wird die Stelle durch JRT freigegeben.